# **Courier IMAP CSR Creation and Installation**

### **How to generate a CSR for Courier IMAP using OpenSSL**

1. Login to your server via your terminal client (ssh). At the prompt, type:

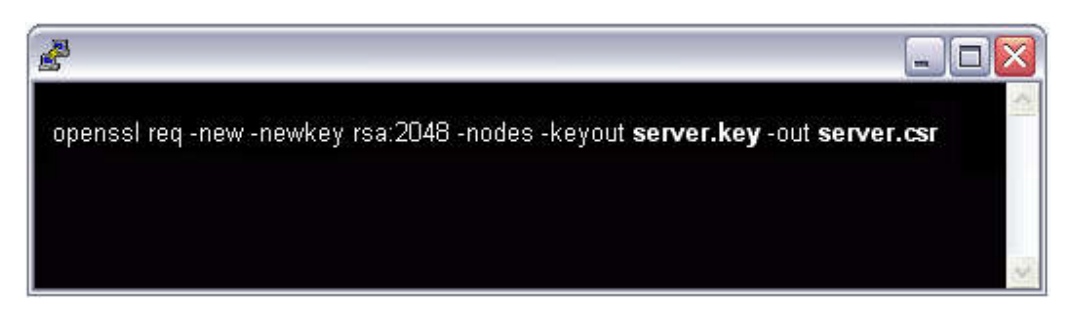

**openssl req -new -newkey rsa:2048 -nodes -keyout server.key -out server.csr** where **server** is the name of your server.

2. This begins the process of generating two files: the **Private-Key** file for the decryption of your SSL Certificate, and a certificate signing request (**CSR**) file (used to apply for your SSL Certificate) with apache openssl. When you are prompted for the **Common Name** (domain name), enter the fully qualified domain name for the site you are securing. If you are generating an Apache CSR for a Wildcard SSL Certificate your common name should start with an asterisk (such as \*.yourdomain.com). You will then be prompted for your organizational information, beginning with geographic information. There may

be default information set already.

This will then create your openssl .csr file.

- 3. Open the CSR file with a text editor and save it to text file and submit to us for process.
- 4. Save (backup) the generated .key file as it will be required later for Certificate installation.

# **Installing your Courier IMAP SSL Digital Certificate**

- 1. **Create a combined .pem certificate file:** Open a text editor and paste the contents of the primary certificate and the private key one after another in the following order:
	- 1. The Primary Certificate (**your\_domain\_name.crt**)
	- 2. The Private Key (**your\_domain\_name.key**)
	- Include the 'BEGIN' and 'END' tags on each. The result should look like this:

**-----BEGIN CERTIFICATE----- (Your Primary SSL certificate: your\_domain\_name.crt) -----END CERTIFICATE----- -----BEGIN RSA PRIVATE KEY----- (Your Private Key: your\_domain\_name.key) -----END RSA PRIVATE KEY-----** Save the combined file as **pack.pem**

- 2. **Save the Intermediate certificate:** Copy the intermediate certificate into a text editor and save it as a new file named IntermediateCA.txt.
- 3. **Securing your Courier IMAP:** Locate and open imapd-ssl file (typically found in /usr/lib/courier-imap/etc/). Add the following directives and file locations:
- TLS\_CERTFILE=/some/path/pack.pem
- TLS\_TRUSTCERTS=/some/path/IntermediateCA.txt
- Please verify that line below line is allowing SSL3
- TLS\_PROTOCOL=SSL3

#### 4. **Securing your POP3:**

Locate and open pop3d-ssl file (typically found in /usr/lib/courier-imap/etc/). Add the following directives and file locations:

- TLS\_CERTFILE=/some/path/pack.pem
- TLS\_TRUSTCERTS=/some/path/IntermediateCA.txt

## 5. **File permissions:**

Make sure that the file permissions are set so that pack.pem is readable by root only.

#### 6. **7) Restart the Courier IMAP server.**